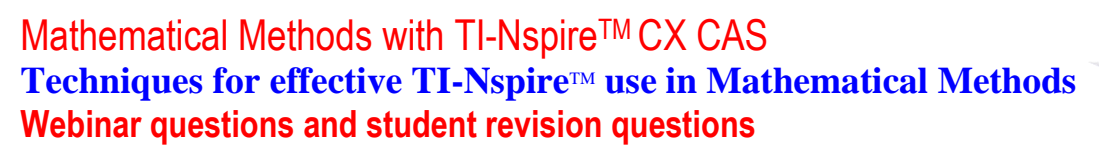

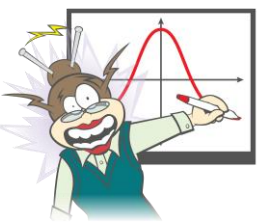

### **Author:** Frank Moya

Each of the questions included here can be solved using the TI-Nspire CX CAS.

# **Recommended Document Settings** (and adjustments for particular problems)

**Question 1** Calculation Mode: Auto v. Exact

Perform the following calculations using 'Auto' calculation mode. Repeat the calculations using 'Exact' calculation mode. Explain the different outputs for the two calculation modes.

a. Solve the equation  $\log_e(x) = 4 - x^2$  , for  $x$ .

b. Evaluate  $\int_{a}^{1} e^{-x^2}$ 3  $\int_{-3}^{1}e^{-x^2}dx$  , correct to: (i) three decimal places; (ii) four decimal places

c. If  $f(x) = 0.125 \sin(2x)$ , evaluate 6  $f\left(\frac{\pi}{4}\right)$  $\left(\frac{\pi}{6}\right)$ .

Response:

# **Question 2 Defining functions and working with variables**

In a new problem, define/assign/store the following using a different method in each case.

- a.  $f(x) = x^2 2x 3$ b.  $g(x) = 3-x$
- c.  $p(x)$ 1  $-\left(\frac{1}{2}x^2\right)$ 2  $p(x) = \frac{1}{\sqrt{2\pi}} e^{-\left(\frac{1}{2}x\right)^2}$  $=\frac{1}{\sqrt{2}}e^{-\left(\frac{1}{2}x^2\right)}$
- d.  $h(x) = 4\cos x$ 2  $h(x) = 4\cos\left(\frac{x}{2}\right)$  $=4\cos\left(\frac{x}{2}\right)$
- e. The values:  $\frac{\pi}{6}, \frac{\pi}{6}, \frac{2\pi}{6}, \frac{5\pi}{6}$  $3^{\degree}2^{\degree}3^{\degree}3$  $\frac{\pi}{\sigma}, \frac{\pi}{\sigma}, \frac{2\pi}{\sigma}, \frac{5\pi}{\sigma}$  in a list labelled '*a*'. Hence evaluate valuate  $h(x)$  for x equal to each of the values in list 'a'. Finally, delete 'a' (using the 'delete variable' command).

# Response:

© Texas Instruments 2020. Page **1** of **4**

You may copy, communicate and modify this material for non-commercial educational purposes provided all acknowledgements associated with this material are maintained.

### **Question 3 Deleting variables**

- a. Evaluate  $h(x)$  for  $x$  equal to each of the values in list ' $a$ '.
- b. Delete the variable  $a'$  (using the 'delete variable' command).
- c. Check whether variable  $a'$  appears when the  $\langle x \rangle$  key is pressed.

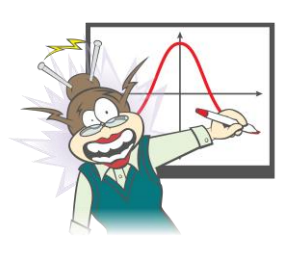

#### Response:

### **Question 4 Maths Actions and context menu**

Add a Calculator page to the current document.

Input  $f(x)$ , but do not press <enter>.

Open the context (pop-up) menu: (press <ctrl>+<menu>)

a. Explore the context menu items 'Maths Actions' and 'Recall definition and Graph'

- b. Explore 'Maths Actions' for the expression  $2x^3 + x^2 20x + 10$  and the equation  $2x^3 + x^2 20x + 10 = 0$ .
- c. Use 'Maths Actions' to help find the coordinates of the turning points of the graph of  $y = 2x^3 + x^2 20x + 10$ .

Response:

# **Question 5 Graphs application tips Pt. 1**

The functions  $f, g$  and  $h$  are defined above.

- a. Graph the functions  $f$  and  $g$  on the same set of axes.
- b. Add a lined grid to the graph.
- c. Find the coordinates of the points of intersection of the graphs, using two different methods.
- d. Use the 'Analyse Graph' menu to find the coordinates of key points of the graph of *f* .

#### Response:

# **Question 6 Graphs application tips Pt. 1 (continued)**

a. On the same set of axes, show the graphs of  $y = h(x)$  and  $d(h(x))$ *y dx*  $=\frac{d^{2}(\mathcal{L}(\mathcal{L}))}{d}$  over the domain  $[-3\pi,2\pi]$ .

© Texas Instruments 2020. Page **2** of **4**

You may copy, communicate and modify this material for non-commercial educational purposes provided all acknowledgements associated with this material are maintained.

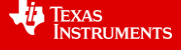

b. Add a lined grid to the graphs, with intervals of 2  $\frac{\pi}{2}$  along the x-axis.

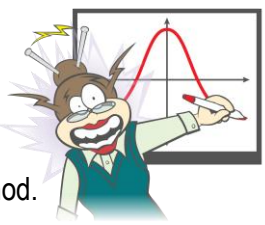

c. Find the coordinates of the points of intersection of the two graphs, using a graphical method.

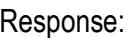

# **Question 7 Graphs application tips Pt. 2**

The functions  $p$  and  $h$  are defined above.

a. Graph the function  $p$  and adjust the axes appropriately.

b. Use a graphical method to find the area of the region enclosed by the graph of  $p$  , the x-axis and the lines  $x = -2$ and  $x=1$ .

c. Use a graphical method to find the area of the region bounded by the graphs of  $f$  and  $g$  .

Response:

# **Question 8 Graphs with one or more parameters**

Consider the family of functions of the form  $f(x) = (x-h)^2 + k$  with domain  $x \ge h-3$ .

a. Add a new problem to the document and obtain the graph of  $f$ , including sliders to control the values of  $h$  and  $k$ .

b. Explore the effect of changing the values of *h* and *k* .

Response:

# **Question 9 Relations graphing**

a. Graph the line  $x = h - 3$  using the Relation Graph Entry.

- b. Obtain the coordinates of the point P, where the graph of f intersects  $x = h-3$ . Hence hide the line  $x = h-3$ .
- c. Explore the effect of changing the values of  $h$  and  $k$  on the coordinates of  $P$ .

Response:

- d. Graph the line  $y = x$  using Relation Graph Entry. Change the line Attributes to 'dotted' line.
- e. Graph the inverse of  $f$  using  $x = f(y)$  in Relation Graph Entry.

You may copy, communicate and modify this material for non-commercial educational purposes provided all acknowledgements associated with this material are maintained.

<sup>©</sup> Texas Instruments 2020. Page **3** of **4**

f. Set the value of  $k = -4$ . Observe the effect of changing the value of  $h$  on the graph of the inverse of

Response:

#### **Question 10 Saving documents and renaming problems**

a. Save the document as 'Webinar 1'.

- b. Add a new problem to the document. Select a Graphs page.
- c. Obtain a thumbnail view of the problems in the document. Rename the previous problem 'Relations graphs'

Response:

### **Question 11 Graph Trace**

Consider the function  $f(x) = \frac{1}{2}(x^3 - 2x^2 - 3x), x \ge -2$ .

Use Graph Trace to find the y-coordinates of points 
$$
A\left(-\frac{3}{2}, y_1\right)
$$
 and  $B\left(\frac{7}{2}, y_2\right)$ .

Response:

#### **Question 12 Geometry menu in Graphs**

For the graph in Question 11 above, use the Geometry menu to explore the following.

- a. Measure the distance *AB* , correct to 4 decimal places.
- b. Add a tangent to the to the graph at  $x = 2$  . Measure the gradient of the tangent.
- c. The tangent to the graph at  $x = -\frac{1}{2}$ 2  $x = -\frac{1}{2}$  and  $x = \frac{3}{2}$ 2  $x=\frac{3}{2}$ .
- d. Copy the previous problem. Edit the function graph to the form  $f(x) = k(x-a)(x-b)(x-c)$ .
- e. Hence explore whether the property observed in Question 12d for the particular example applies to graphs of all e. Hence explore whether the property observed in Question 12d for the particular ex<br>functions of the form  $f(x) = k(x-a)(x-b)(x-c)$ , where  $a,b,c,k$  parameters.

Response:

*f* .

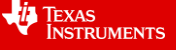

<sup>©</sup> Texas Instruments 2020. Page **4** of **4**